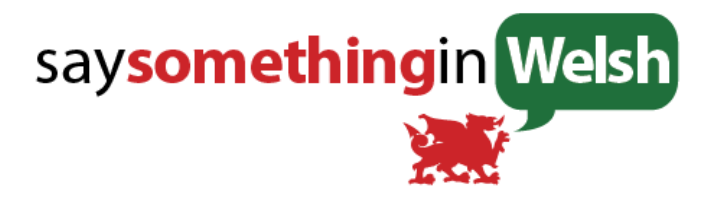

# How to #2: Join the SSiW Community

Updated 17<sup>th</sup> November 2016

One of the most difficult things about learning a new language from a book or online course is the lack of a teacher or fellow students to interact with. But we've overcome that difficulty with SaySomethinginWelsh: We have a highly active forum, brimming with people who are learning Welsh, just like you. If you have any questions, any comments, or when you run into problems (all language learners do!) then the forum is the place for them.

We see over and over again that **people who get involved in the forum progress better with their Welsh** - because once you start to take advantage of the support network, you'll never again get lost in the uncertainty which is the downfall of so many language learners.

If you are learning with our online bobsled run, then you will need to use the forum to complete your challenges, and to report on your progress / ask for feedback.

So first things first, how do you get there?

1) Register.

You will need to register with SSiW in order to access our forum. It's a simple process, and it's absolutely free. Take a look at ["How to Get Started"](http://www.saysomethinginwelsh.com/pdf/HowTo01GetStarted.pdf) if you need help.

2) Click on "Forum" in the coloured bar at the top of the SaySomethinginWelsh.com page.

3) When you reach the forum, click on "log in" in the top right hand corner, and give us your name. We prefer real names, as it keeps the SSiW community close and friendly. You *do not need to complete this step* in order to read the forum, so you are welcome to "lurk" for a while and read what other people are discussing. When you are completely comfortable – or have a pressing question, whichever comes first! - you can log in to take part.

4) Click on a category or topic to read. If you are comfortable on forums, you can just go and play. You'll soon find out how things work and what they do. If you are a bit more nervous of the whole thing, then read on!

How do I use the forum?

On the forum page, you will see some categories listed. These are General / Questions, Bootcamp, Meetups / Events and Online Eisteddfod. Below the categories is a list of topics. These are listed in order of the last post on them, so the most recent discussion is at the top. Click on a topic and you will be taken straight to it.

Above the categories, you will see various headings – Welsh, Latest, New, Unread, Top. By default

you are in "latest", which is why there are topics listed in order of latest posts. Click on the other categories to see what's there.

Clicking on "Welsh", will give you the option of other language forums – these may be interesting to you, but they probably won't help you learn Welsh, so we'll leave them for now!

The most important thing to know is how to contribute yourself, of course.

## Replying to a topic

 If you have read a topic all the way through, and want to join the conversation, you will find a blue "reply" button right at the bottom of the discussion. Click on this, and a box will open for you to type into. Click the "Reply" button at the bottom of the typing box when you have completed your comment.

If you would like to reply to an individual comment, you will find a "reply" button after each comment. Use this, and it will be noted on your comment that you are specifically replying to someone in the discussion.

#### Starting your own topic

At the top of the category page, there is a button that says + Create topic. Click here to start your own topic. A box will open at the bottom of the page for you to type a brief description of the topic, choose a category (usually general / questions, which is the default choice anyway!), and write your message.

### Forum rules

We don't have strict rules about the forum, except for one: Be positive!

The forum is a hugely positive and helpful place, and we are very very proud of it. Please take some time to get used to the positive feel of the comments and discussions – it's very different to most of the internet! - and if you see anything that you don't think fits in to that feel, please let us know straight away.

### Following topics

If you start or contribute to a discussion, the forum software will automatically decide that you want to "follow" that discussion. It will then tell you on the forum when there are new messages.

You can set this up manually for discussions that are interesting, but that you haven't taken part in, by clicking on the small box with a circle in just above "suggested topics" at the foot of the discussion. Click on the box and choose the level of information you want.

You can also set this up for whole categories at the top of the category page.

There's more information on the very informative ["Discourse for the obsessive"](http://forum.saysomethingin.com/t/discourse-for-the-obsessive/1016/2) post in the General category. You will also find it "pinned" to the top of the category / topic lists at the moment.

### Panic button

Finally, and importantly, I think. If you get stuck, and don't know how to get back to where you

started in the forum, do one of two things. Click on "Forum" again at the top of the page. This will take you back to the first forum page with all the categories.

Alternatively, click on the green "Welsh" box at the top right of the page. This will either take you back to the front page, or give you a drop down menu. In the latter case, click on Welsh in the dropdown menu, and you will be back where you started.

There's a whole lot more to find out about using the forum, but the rest of it can wait, because it's about time you got on with some more SSiW lessons.

Come on, they won't learn themselves, you know... ;-)

Iestyn

[Previous "How to" guide](https://www.saysomethingin.com/static/howto/HowTo01GetStarted.pdf) [How to #1: Get Started](https://www.saysomethingin.com/static/howto/HowTo01GetStarted.pdf)

[Next "How to" Guide](https://www.saysomethingin.com/static/howto/HowTo03LearnWelshTheSSiWWay.pdf) [How to #3: Learn Welsh the SSiW Way](https://www.saysomethingin.com/static/howto/HowTo03LearnWelshTheSSiWWay.pdf)